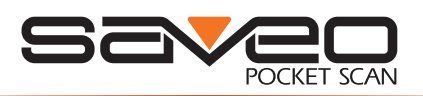

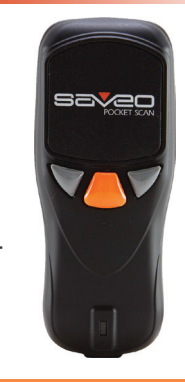

## SAVEO-SCAN-PKT-RCCD-BT

#### **Getting Started**

#### **Switch on and Charge your Scanner**

Please switch on and charge your scanner for 3~4 hours before first use

**Please Note:** Saveo Scan Pocket LCD has a hibernate mode. To enable hibernate mode, press the left and right (grey) buttons simultaneously for 8 seconds. To wake the scanner from hibernate mode press the middle (orange) button for 8 seconds.

## **Operating Elements**

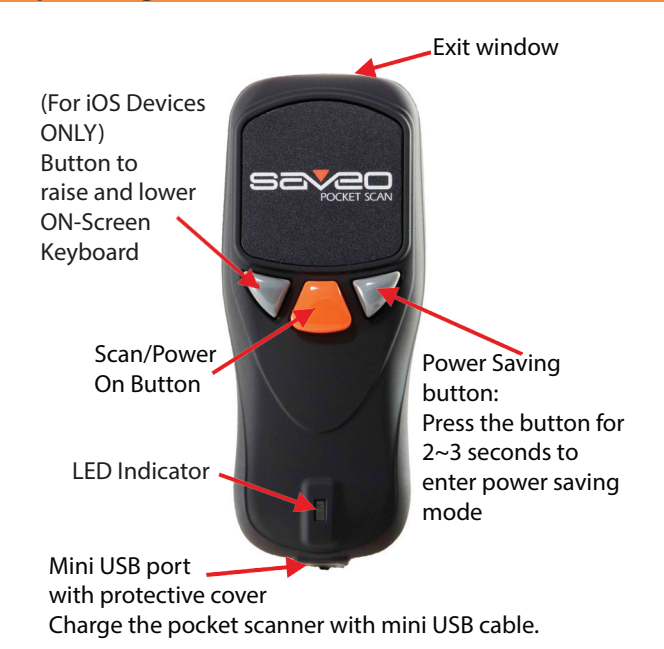

## **Connecting via Bluetooth**

## **Enable Bluetooth on your device**

Go to your phone's homescreen and find "Settings", then "Bluetooth" and turn Bluetooth on.

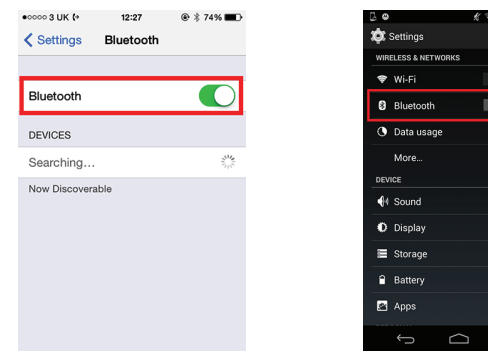

## **Enable Pairing Mode on the scanner**

From the main menu, go to "Setup" and select "BT Setup".

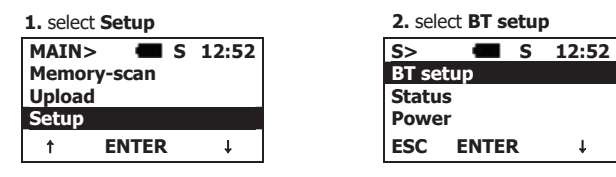

From the "BT Setup" menu, choose "HID device", then "Simple Pairing". This will initiate pairing mode and the scanner will become visible to Bluetooth enabled devices within range.

#### **3.** select **HID device S/B> S 12:52 SPP device HID device dongle ESC ENTER** ↓

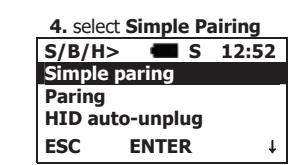

You will recieve this cconfirmation message. Your scanner is now ready to pair with your device

> **Setting … Completed!!!**

## **Search for devices**

Your phone will automatically search for devices, Saveo Scan will appear as an external keyboard with a unique identifier number (R-xxxxxx).

## **Select R-xxxxxx to connect**

Select scanner from "Available Devices" and wait for pairing process to complete.

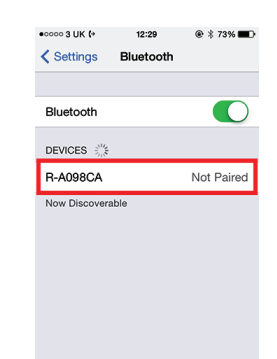

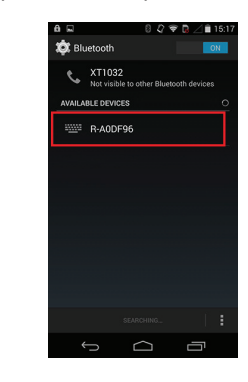

## **Devices are now paired**

#### Once "Connected" is displayed, your device is paired to the scanner. Your scanner is now ready to use.

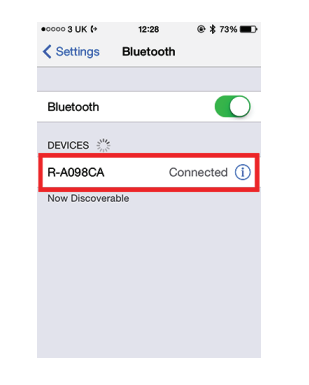

## **D** Bluetooth  $X = 1032$ **R-AODF96** VAILABLE DEVICES  $\bigcap$

**Please note:** devices only need to be paired once. When they are within Bluetooth range they will automatically attempt to connect to each other. If you wish to pair to another device it is recommended you first unpair this device.

## **You are now connected. Start scanning.**

## **Unpairing your device**

Before connecting the scanner to another device it is recommended you first unpair from the current device. This can be done on the scanner or through the system menu on your smartphone/tablet.

Go to the Bluetooth menu on your phone and select the option menu for scanner from list of paired devices.

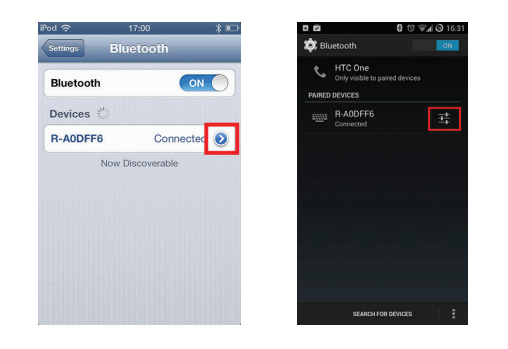

#### Choose "Forget this Device"/"Unpair"

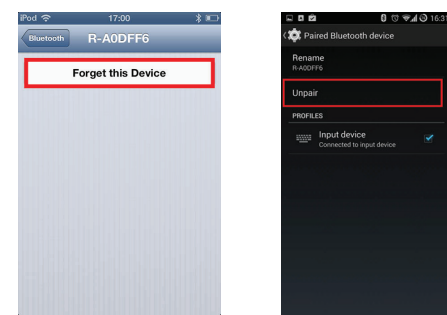

## **Operating Modes**

There are two operating modes on the scanner, **Direct Scan Mode** and **Memory Scan Mode**.

**Please note:** Switching between modes will wipe the scanner's internal memory.

## **Direct Scan Mode**

In this mode data will be sent to smartphone/tablet directly.

To enter **Direct Scan Mode**, select Direct Scan from the main

menu.

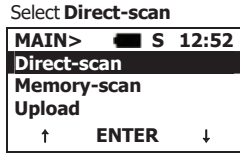

If you receive the following message you need to pair your device to the scanner (see "Connecting via Bluetooth" on page 2 of this manual).

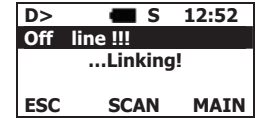

## **Memory Scan Mode**

In this mode, data will be saved directly to scanner's memory. Go to "Upload" from the main menu to receive data stored on scanner's internal memory.

To enter **Memory Scan Mode** select Memory Scan from the main menu.

#### **1.** select **Memory-scan**

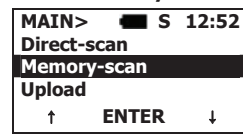

## **Uploading Data**

To upload data stored in the scanner's memory, press "ESC" to exit Memory Scan Mode and select Upload from the main menu.

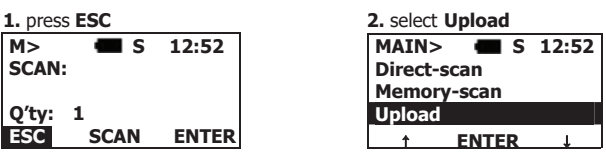

To erase stored data after upload, select the "ERASE" option and choose "YES" to confirm

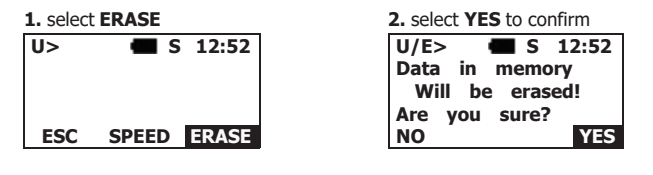

## **Quantity Entry** (in Memory Scan Mode only)

Quantity Entry allows you to input a quantity for the scanned barcode.

## **Disable Quantity Entry**

Scan the below barcode to disable Quantity Entry in Memory Scan Mode.

**Disable**

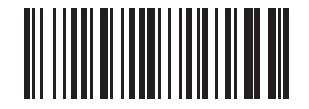

When Quantity Entry is disabled you have the option to delete the last barcode scanned when in Memory Scan Mode.

**1.** select **DEL** to delete the

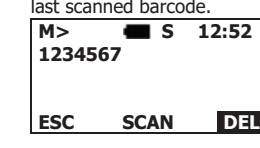

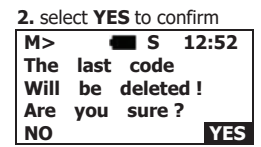

## **Enable Quantity Entry**

Scan the below barcode to enable Quantity Entry in Memory Scan Mode.

**Enable**

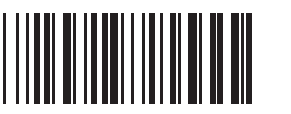

## **Data Output Order**

Choose the order for data output when Quantity Entry is enabled.

**Quantity, Barcode Data**

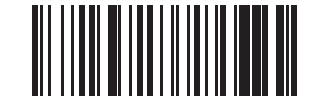

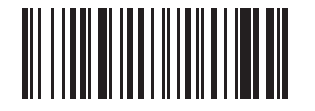

**Barcode Data, Quantity**

## **Quantity Entry Input Method**

Choose whether to enter the quantity using the interface on the scanner or by scanning numeric barcodes.

## **Entering quantity on the scanner**

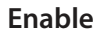

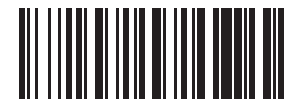

After scanning the barcode above follow the steps below to input the desired quantity.

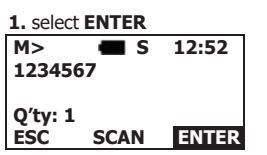

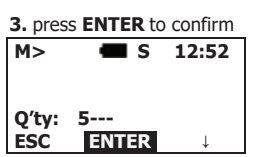

## **M> S 12:52 Q'ty: 5--- ENTER 2.** press the arrow to select desired number(s)

To enter more than single digit numbers, press **ENTER** and repeat as above. For example: To enter a quantity of 74, first scroll to 7, press **ENTER**, then scroll to 4 and press **ENTER** again.

## **Entering quantity using numeric barcodes**

Numeric barcodes can be found on page XX of this manual.

**Enable**

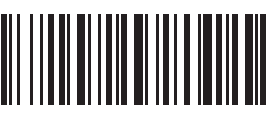

**M> S 12:52**

**SCAN** 

**2.** scan barcode(s) to enter desired number(s)

**Q'ty: 5--- ESC**

After scanning the barcode above follow the steps below to input the desired quantity.

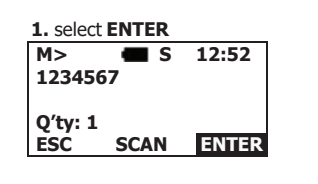

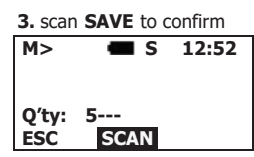

## **Output Speed**

Output speed is dependent on your device. In order not to lose data please choose the correct speed. **Mid Speed** is the default.

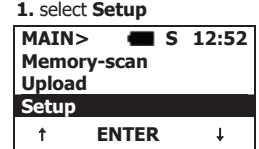

**S/O> S 12:52**

**3.** select the desired speed

**ESC ENTER** ↓

**High Medium Low**

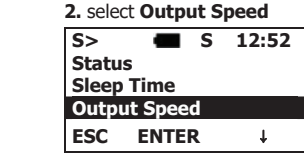

## **Power Saving Mode**

Power saving mode is enabled by default and will put the scanner to sleep after 5 minutes inactivity. To wake up the scanner press the trigger.

**Please Note:** Saveo Scan Pocket LCD also features hibernate mode. To enable hibernate mode, press the left and right (grey) buttons simultaneously for 8 seconds. To wake the scanner from hibernate mode press the middle (orange) button for 8 seconds.

To change the number of minutes before the scanner enters sleep mode, go to "Setup" from the main menu, select "Sleep Time" and enter the desired setting.

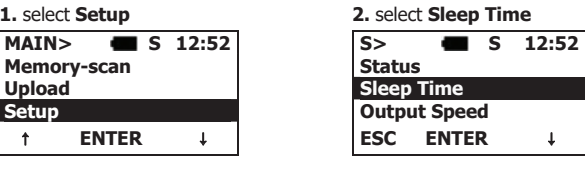

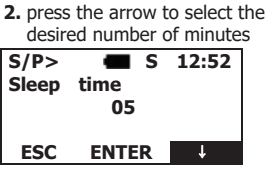

## **Reset to Defaults**

**Reset Configuration to Defaults** (scan from A1to A6) **HID Profile** 

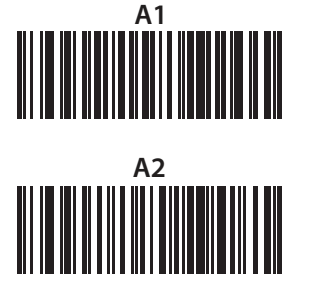

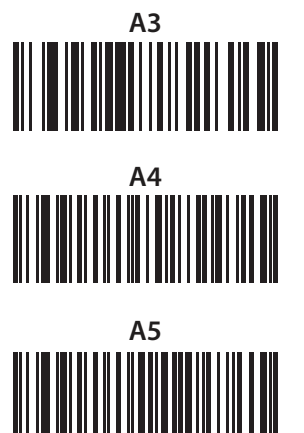

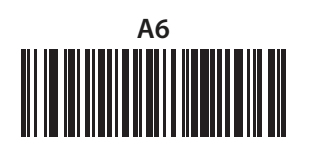

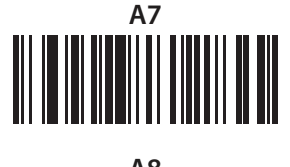

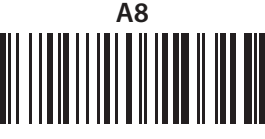

## **Output Speed**

Output speed is dependent on your device. In order not to lose data please choose the correct speed. **Mid Speed** is the default.

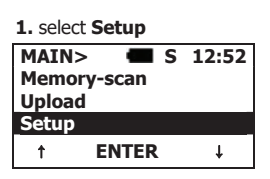

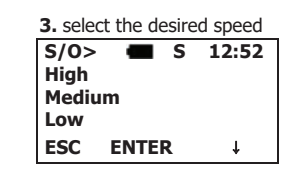

## **Sound Settings**

Scan the barcodes below in order (A1 - A3, B1 - B3) to select whether or not the decoder issues a beep signal after a good decode. If selecting *Disable*, beeper signals are issued during parameter menu scanning and to indicate errors.

> **Enable (default)**

 $\begin{tabular}{|c|c|c|c|c|} \hline & A1 \\ \hline & \multicolumn{1}{|c|}{\textbf{A}} & \multicolumn{1}{|c|}{\textbf{A}} \\ \hline \multicolumn{1}{|c|}{\textbf{A}} & \multicolumn{1}{|c|}{\textbf{A}} & \multicolumn{1}{|c|}{\textbf{A}} \\ \hline \multicolumn{1}{|c|}{\textbf{A}} & \multicolumn{1}{|c|}{\textbf{A}} & \multicolumn{1}{|c|}{\textbf{A}} \\ \hline \multicolumn{1}{|c|}{\textbf{A}} & \multicolumn{1}{|c|}{\textbf{A}} & \mult$ 

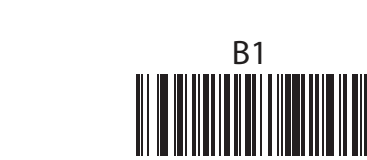

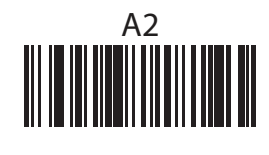

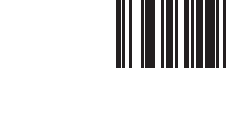

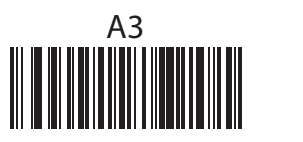

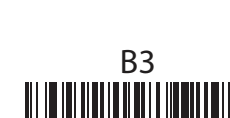

B2

**Disable**

**2.** select **Output Speed S> S 12:52**

**Status Sleep Time Output Speed ESC ENTER** ↓

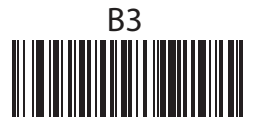

# LED Indicator Information

**LED Indicator**

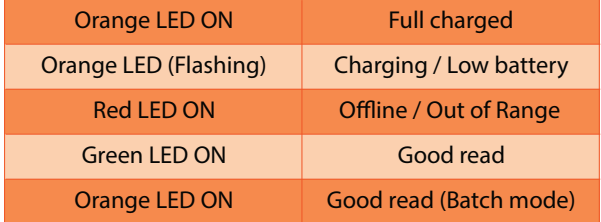

When the battery power is too low, the Orange LED will flash and beep once. Scanner should be charged immediately. If scanner shuts down it is recommended to charge it fully then power it back on.

 Under power-saving mode, there will not be an LED indication when charging.

## **Battery Level Status**

Scan the following barcode to send battery level information to your device. The format is outlined in the table below.

**Current Battery Level** Scan to receive the current battery level

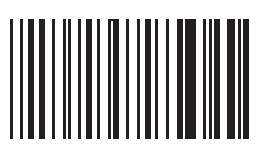

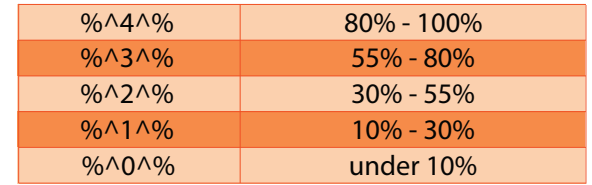